## **Eduroam Installation auf dem Apple iPhone/iPad funktioniert nicht**

Workaround für das Installationsproblem mit dem Eduroam Profil unter iOS:

## **Problem**:

Nach der Installation des Profils versucht das iPhone sich sofort mit Eduroam ohne Abfrage von Benutzername / Passwort zu verbinden.

Um diesen Endloskreis zu unterbrechen muss man nach der erfolgreichen eduroam-Profil-Installation einmal unter Einstellungen/WLAN/ bei der SSID eduroam auf das kleine (i)

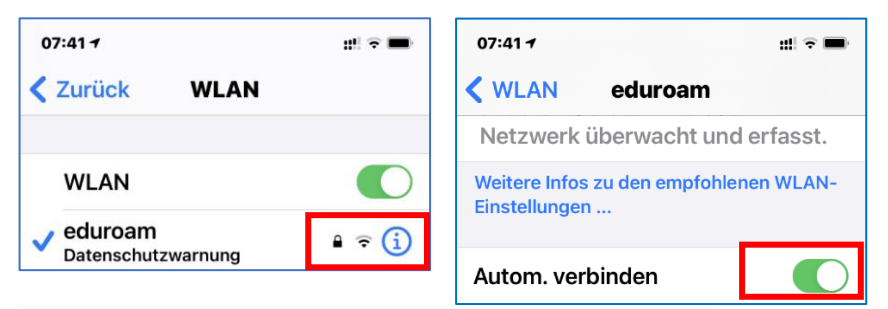

tippen und den Schalter "Autom. verbinden" auf aus setzen

Danach unter Einstellungen/WLAN das WLAN selber einmal aus und wieder einschalten.

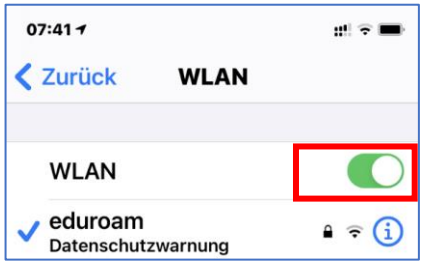

Im Anschluss daran unter Einstellungen/WLAN/ die gefundene SSID eduroam antippen.

Jetzt sollte endlich die Abfrage nach Benutzername und Passwort kommen.

Daten eingeben und kurz warten.

Eventuell jetzt noch mal kurz das WLAN am Gerät aus und wieder einstellen. Dann sollte man erfolgreich verbunden sein.

Für ein automatisches Verbinden muss man jetzt nur wieder neben eduroam auf das kleine  $\overline{t}$  tippen und den Schalter "Autom. verbinden" wieder auf ein stellen.

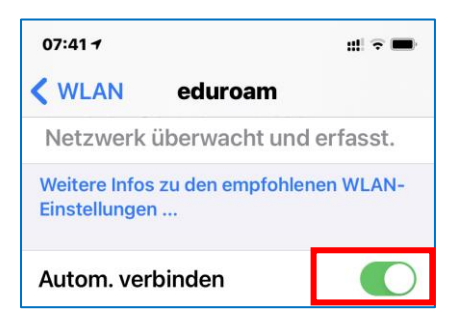